# **Implementasi Metode SMART untuk Mengidentifikasi Perkembangan Anak dalam Mengikuti Ekstra**

## **Restyan Sukmawati**

Jurusan Teknik Informatika, Fakultas Teknik, Universitas Nusantara PGRI Kediri Jalan K.H.Ahmad Dahlan No. 76 Kediri *[ty\\_tyan11@yahoo.co.id](mailto:ty_tyan11@yahoo.co.id)*

## **Ervin Kusuma Dewi**

Jurusan Sistem Informasi, Fakultas Teknik, Universitas Nusantara PGRI Kediri Jalan K.H.Ahmad Dahlan No. 76 Kediri [ervin@unpkediri.ac.id](mailto:ervin@unpkediri.ac.id)

## **Rini Indriati**

Jurusan Sistem Informasi, Fakultas Teknik, Universitas Nusantara PGRI Kediri Jalan K.H.Ahmad Dahlan No. 76 Kediri rini.indriati@unpkediri.ac.id

*Abstrak***— Taman kanak-kanak merupakan tempat bermain dan belajar untuk mengembangan minat anak-anak usia dini terhadap sekolah dan pentingnya pendidikan. Setiap anak memiliki karakteristik tersendiri dan perkembangan setiap anak berbeda-beda baik dalam kualitas maupun tempo perkembangannya. Perkembangan anak bersifat progresif, sistematis dan berkesinambungan. Setiap aspek perkembangan saling berkaitan satu sama lain, terhambatnya satu aspek perkembangan tertentu akan mempengaruhi aspek perkembangan yang lainnya. Taman kanakkanak Dharma Wanita Jajar memiliki ekstra jam tambah belajar bagi anak didiknya yang kurang mampu mengikuti perkembangan belajar teman-temannya yang di persiapkan untuk masuk ke jenjang pendidikan berikutnya. Pembuatan sistem pendukung keputusan ini bertujuan agar dapat membantu guru taman kanak-kanak dalam mengidentifikasi perkembangan anak untuk keikutsertaan didalam ekstra jam tambah belajar di taman kanak-kanak dengan menggunakan metode SMART.**

*Kata Kunci***— SPK,** *SMART***, Identifikasi Anak .**

## **I. PENDAHULUAN**

Menurut Handoko[1] anak usia dini adalah kelompok anak yang berada dalam proses pertumbuhan dan perkembangan yang bersifat unik. Mereka memiliki pola pertumbuhan dan perkembangan yang khusus sesuai dengan tingkat pertumbuhan dan perkembangannya. Perkembangan anak adalah salah satu hal yang selalu diamati oleh banyak orang tua. Karena orang tua tentunya ingin mempunyai anak yang berkembang sesuai dengan usia tumbuh kembang anak. Yang dimaksud dengan perkembangan anak adalah suatu proses terjadinya berbagai perubahan yang bertahap yang dialami anak menuju tingkat kematangan yang berlangsung secara sistematis dan berkesinambungan baik yang menyangkut fisik maupun psikis.

Setiap anak memiliki karakteristik tersendiri dan perkembangan setiap anak berbeda-beda baik dalam kualitas maupun tempo perkembangannya. Perkembangan anak bersifat progresif, sistematis dan berkesinambungan. Setiap aspek perkembangan saling berkaitan satu sama lain, terhambatnya satu aspek perkembangan tertentu akan mempengaruhi aspek perkembangan yang lainnya.

Teknologi yang semakin berkembang pesat membuat proses dalam mengidentifikasi perkembangan anak yang semakin mudah. Kemampuan komputer untuk mengolah informasi dan pengetahuan pada saat ini sudah tidak diragukan lagi, hal

ini terlihat dengan banyaknya sistem pendukung keputusan yang merupakan salah satu bentuk dari perkembangan komputer yang dapat berpikir dan menyelesaikan masalah seperti layaknya manusia.

Aplikasi web merupakan salah satu sumber informasi yang banyak digunakan. Teknologi internet begitu menyentak dan membawa banyak pembaharuan termasuk memperbaiki metode pengembangan aplikasi. Kini web tidak hanya digunakan untuk membangun sebuah situs, namun juga digunakan untuk pengolahan, pendistribusian data penting dan aplikasi sistem pendukung keputusan itu sendiri.Aplikasi sistem penunjang keputusan berbasis web dibuat agar pemakai dapat berinteraksi dengan penyedia dengan penyedia informasi secara mudah dan cepat, melalui dunia internet. Aplikasi web tidak lagi terbatas sebagai pemberi informasi yang statis, melainkan juga mampu memberikan informasi yang berubah secara dinamis, dengan cara melakukan koneksi terhadap database.

Oleh karena itu, pada penelitian ini akan diterapkan metode SMART ( *Simple Multi Attribute Rating Technique*) yang merupakan metode pengambilan keputusan multi kriteria yang dikembangkan oleh Edward pada tahun 1977. Menurut Harpen Dwi Budiman[2]dalam penulisan skripsinya yang berjudul sistem penunjang keputusan anggota kepolisian terhadap calon Seleksi Alin Golongan (SAG) menggunakan Metode SMART, teknik pengambilan keputusan multi kriteria ini didasarkan pada teori bahwa setiap alternatif terdiri dari sejumlah kriteria yang memiliki nilai – nilai dan setiap kriteria memiliki bobot yang menggambarkan sebarapa penting dibandingkan kriteria lain. Pembobotan ini digunakan untuk menilai setiap alternatif agar diperoleh alternatif terbaik. SMART menggunakan linear additive model untuk menentukan nilai setiap alternatif. SMART merupakan metode pengambilan keputusan

yang fleksibel dan lebih banyak digunakan karena kesederhanaanya dalam merespon kebutuhan pembuat keputusan dan caranya menganalisa respon.

Diharapkan dengan adanya sistem ini dapat mempermudah dan mempercepat orang tua, terapis (orang yang menerapi), guru ataupun pengasuh dalam proses mengidentifikasi perkembangan anak untuk mendapatkan solusi penanggulangan terbaik.

# **II. METODE SMART**

## **2.1. Metode Penelitian**

Penelitian kuantitatif menurut Robert Donmoyer pada tulisan[3], adalah pendekatan-pendekatan terhadap kajian empiris untuk mengumpulkan, mengalisa, dan menampilkan data dalam bentuk numerik. Menurut Cooper dan Schindler[4], riset kuantitatif mencoba melakukan pengukuran yang akurat terhadap sesuatu.

Pada penelitian ini menggunakan metode penelitian kuantitatif. Tahapan penelitian sebagai berikut :

| Studi Literatur     |
|---------------------|
|                     |
| Perancangan Sistem  |
|                     |
| Implementasi        |
|                     |
| Pengujian           |
|                     |
| Dokumentasi/Laporan |

**Gambar 1.** Tahapan penelitian

### **2.2. Metode Pemecahan Masalah**

SMART merupakan metode pengambilan keputusan yang multiatribut yang dikembangkan oleh Edward pada tahun 1977. Teknik pembuatan keputusan multiatribut ini digunakan untuk mendukung pembuat keputusan dalam memilih antara beberapa alternatif. Setiap pembuat keputusan harus memilih sebuah alternatif yang sesuai dengan tujuan yang telah dirumuskan. Setiap alternatif terdiri dari sekumpulan atribut dan setiap atribut mempunyai nilai-nilai. Nilai ini dirata-rata dengan skala tertentu. Setiap atribut mempunyai bobot yang menggambarkan seberapa penting dibandingkan dengan atribut lain. Pembobotan dan pemberian peringkat ini digunakan untuk menilai setiap alternatif agar diperoleh alternatif terbaik. Pembobotan pada SMART menggunakan skala antara 0 sampai 1, sehingga mempermudah perhitungan dan perbandingan nilai pada masing-masing alternatif[5]. Model yang digunakan dalam SMART yaitu :

$$
u(a_i) = \sum_{j=1}^{m} w_j u_i(a_i), \qquad i = 1, 2, \dots m
$$

Keterangan:

 $w_i$  = nilai pembobotan kriteria ke-j dan *k* kriteria

 $u(a_i)$  = nilai utility kriteria ke-i untuk kriteria ke-i

Pemilihan keputusan adalah mengidentifikasi mana dari n alternatif yang mempunyai nilai fungsi terbesar.

Kelebihan metode SMART :

- 1) Perhitungan pada metode SMART lebih sederhana tidak diperlukan perhitungan yang rumit dengan pemahaman matematika yang kuat.
- 2) Fleksibel dalam pembobotan.
- 3) Memperluas pengambilan keputusan dalam memproses data / informasi untuk pengambilan keputusan.
- 4) Penambahan dan pengurangan alternative tidak akan mempengaruhi perhitungan pembobotan karena setiap penilaian akternatif tidak saling bergantung.

Kekurangan metode SMART :

- 1) Harus selalu diadakan perubahan yang continue untuk menyesuaikan dengan keadaan dan kebutuhan lingkungan yang terus berubah agar system tersebut up to date.
- 2) Ada beberapa kemampuan manajemen dan bakat manusia yang tidak dapat dimodelkan.
- 3) Bagaimanapun juga harus diingat bahwa sistem pendukung keputusan dirancang untuk membantu / mendukung pengambilan keputusan dengan mengolah informasi dengan data yang diperlukan

dan bukan untuk mengambil alih pengambilan keputusan tersebut.

# **III. HASIL DAN PEMBAHASAN**

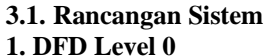

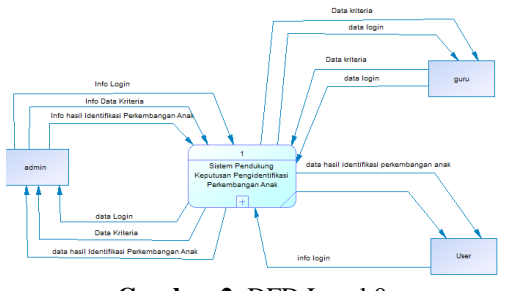

**Gambar 2.** DFD Level 0

DFD Level 0 merupakan gambaran dasar proses antara Aplikasi sistem pendukung keputusan untuk identifikasi perkembangan anak. Dimana admin memberikan info login, info data kriteria, dan info hasil data identifikasi perkembangan anak ke dalam sistem. Guru memberikan info *login* dan data kriteria yang juga termasuk data anak, kemudian sistem akan memberikan semua data hasil kepada admin. Berbeda dengan admin dan guru, seorang *user* yang merupakan orang tua ataupun terapis hanya melakukan *login* ke sistem dan hanya bisa melihat data hasil identifiksi perkembangan anak.

**2. DFD Level 1**

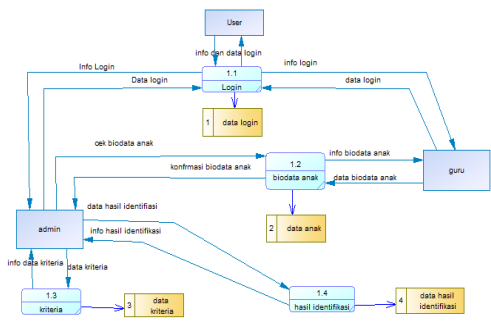

**Gambar 3**. DFD Level 1

Gambar 3 merupakan lanjutan dari gambaran proses DFD Level 0. Admin menginputkan data login, data kriteria dan data hasil identifikas, serta guru menginputkan data biodata ana. Setelah menginputkan data dan disimpan kedalam database selanjutnya proses hitung nilai akhir dan disimpan kedalam database nilai akhir. Hasil dari proses tersebut berupa laporan kepada admin.

3. Tabel Relasi

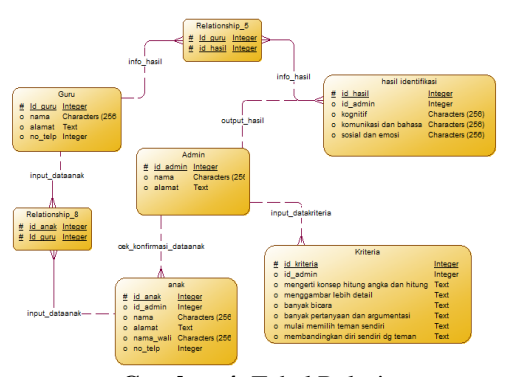

**Gambar 4**. Tabel Relasi

Relasi antara tabel admin dengan tabel kriteria dan tabel hasil yaitu one *to many*, dimana seorang admin yang memasukan beberapa kriteria dan menghasilkan beberapa output yaitu hasil. Tabel guru dengan hasil dan anak yaitu *many to many*, dimana banyak atau beberapa guru dapat mengentrikan data anak dan melihat hasil identifikasi.

# **3.2. Hasil**

## **1. Halaman Utama**

Merupakan halaman pembukan awal sistem , berikisikan judul sitem dan ada form login untuk masuk ke halaman menu sistem.

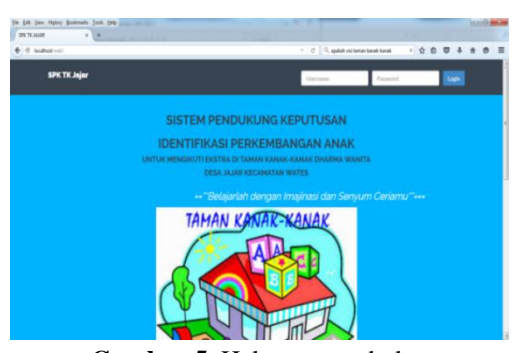

**Gambar 5.** Halaman pembuka

Tampilan diatas merupakan halaman utama website Identifikasi TK Dharma Wanita Desa Jajar Kec Wates yang mempunyai menu login untuk masuk ke halaman utama dan menu pilihan lainnya.

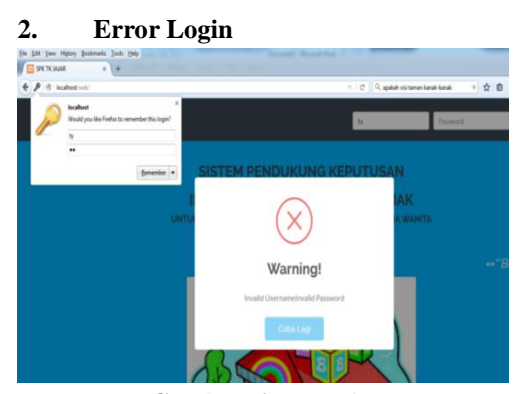

**Gambar 6.** *Error login*

Tampilan diatas merupakan pemberitahuan untuk melakukan *login* kembali saat *keyword* yang dimasukkan salah. Dan jika *password* dan *username* benar maka akan masuk ke halaman utama website.

## **3. Halaman Menu**

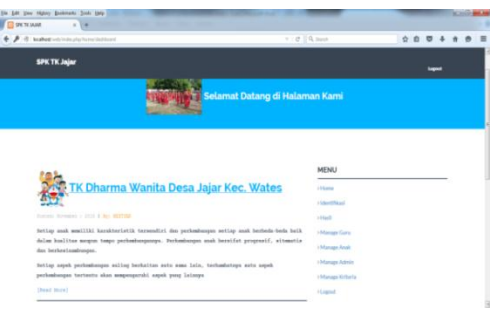

**Gambar 7.** Halaman menu

Setelah *username* dan *password* yang dimasukkan benar, maka akan masuk ke halaman utama sesuai gambar diatas. Di halaman tersebut terdapat foto-foto dari TK Dharma Wanita Desa Jajar, keterangan mengenai sekolah, dan menu pilihan yang ada di tepi kanan tampilan, yaitu *home, manage admin, manage* anak, *manage* guru, *manage* kriteria, identifikasi, hasil dan *logout.*

## **4.** *Manage* **Data Anak**

Gambar diatas merupakan menu yang di sediakan untuk menambah data anak yang akan di identifikasi, yaitu nama, alamat, nama wali, no telp, kelas, dan guru

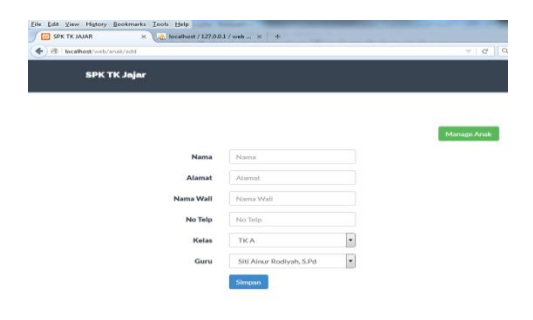

**Gambar 8**. Tambah dan hasil data anak

Setelah melakukan penambahan maka akan tersimpan di tabel data anak. Pada *Manage*  data anak, bisa dilakukan *action edit* data jika data anak salah, atau bisa juga dilakukan *delete* data anak.

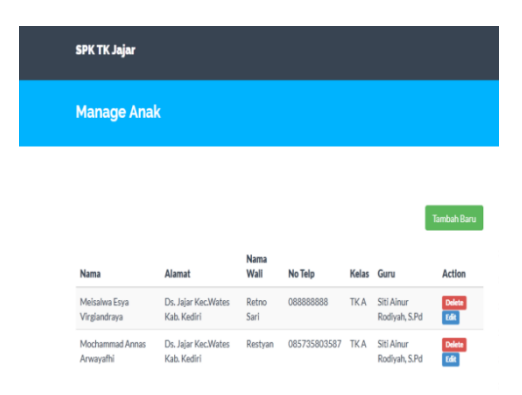

**Gambar 9.** *Action edit data* dan *delete data*

**5. Manage Kriteria** SPK TK Ja  $0.2$  $01$  $01$  $0.25$ 

**Gambar 10.** Tampilan normalisasi bobot

Gambar diatas merupakan menu normalisasi untuk menentuan bobot didalam kriteria yang merupakan langkah awal perhitungan metode yang digunakan di dalam pembuatan sistem tersebut.

Penentuan bobot didalam kriteria merupakan langkah awal perhitungan metode yang digunakan di dalam pembuatan sistem tersebut. Pada segmen program 1 adalah

contoh *source code* perhitungan normalisai bobot di salah satu kriteria.

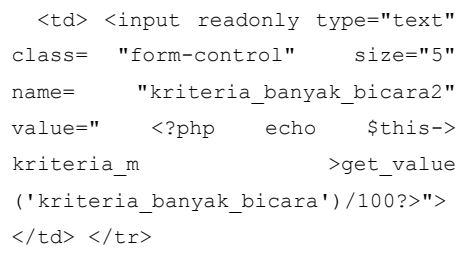

**Segmen Program 1.** Perhitungan Bobot

#### **6. Identifikasi**

Setelah melakukan penambahan data anak dan menentukan bobot kriteria, maka langkah selanjutnya admin masuk ke menu identifikasi dan mengisikan nama anak yang sudah terdaftar serta nilai yang akan di proses.

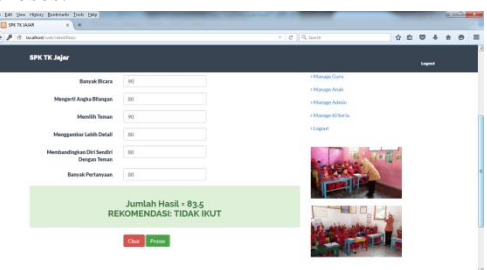

**Gambar 11.** Proses Identifikasi

Gambar diatas merupakan tampilan proses identifikasi berserta hasilnya, yang secara *auto* akan di simpan di menu hasil seperti gambar di bawah ini.

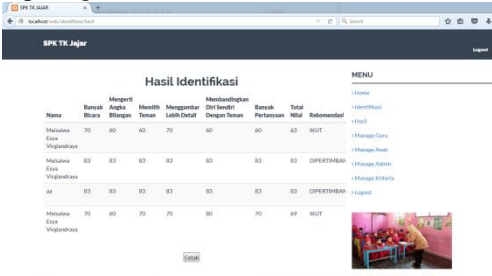

**Gambar 12.** Tabel hasil identifikasi

Berikut ini adalah *source code* perhitungan dalam mengidentifikasi perkembangan anak untuk mengikuti ekstra sekolah.

| public function hitung()                                                  |
|---------------------------------------------------------------------------|
|                                                                           |
| \$this->input->post<br>\$idanak                                           |
| ('idanak');<br>\$kriteria banyak bicara<br>$=$<br>\$this-                 |
| >input->post ('kriteria banyak bicara') *                                 |
| (\$this->kriteria m->get value                                            |
| ('kriteria banyak bicara')/100);                                          |
| \$kriteria mengerti angka bilangan<br>$=$                                 |
| \$this->input->post                                                       |
| ('kriteria mengerti angk                                                  |
| a bilangan') *<br>(Sthis-                                                 |
| >kriteria m->get value<br>('kriteria mengerti angk                        |
| a bilangan')/100);                                                        |
| \$kriteria memilih teman<br>$=$<br>\$this-                                |
| >input->post                                                              |
| ('kriteria memilih teman                                                  |
| ') * (\$this->kriteria m-                                                 |
| >qet value                                                                |
| ('kriteria memilih teman                                                  |
| $\left( \frac{1}{00}, \frac{1}{100} \right)$                              |
| \$kriteria menggambar lebih detail<br>\$this->input->post                 |
| ('kriteria menggambar le                                                  |
| bih detail') * (\$this-                                                   |
| >kriteria m->get value                                                    |
| ('kriteria menggambar le                                                  |
| bih detail')/100);                                                        |
| \$kriteria banyak pertanyaan                                              |
| \$this->input->post                                                       |
| ('kriteria banyak pertan<br>$\star$                                       |
| yaan')<br>(\$this-<br>>kriteria m->get value                              |
| ('kriteria banyak pertan                                                  |
| yaan')/100);                                                              |
|                                                                           |
| \$kriteria membandingkan                                                  |
| diri sendiri dengan tema                                                  |
| n = \$this->input->post                                                   |
| ('kriteria membandingkan                                                  |
| diri sendiri dengan tem<br>$\star$                                        |
| $an'$ )<br>(\$this-<br>>kriteria m-> get value                            |
| ('kriteria membandingkan                                                  |
| diri sendiri dengan tem                                                   |
| $an'$ ) /100);                                                            |
|                                                                           |
| \$hasil  =  (\$kriteria banyak bicara<br>$^+$                             |
| \$kriteria mengerti angka bilangan<br>$^{+}$                              |
| \$kriteria memilih teman<br>$^{+}$<br>$^{+}$                              |
| \$kriteria menggambar lebih detail<br>\$kriteria banyak pertanyaan<br>$+$ |
| \$kriteria membandingkan diri sendiri deng                                |
| an teman);                                                                |
|                                                                           |

**Segmen program 2.** Hasil Perhitungan

#### *7. Action Print*

Dalam sistem pendukung keputusan yang telah dibuat, didalam menu hasil terdapat tombol cetak yang digunakan untuk perintah cetak tabel hasil.

| Hasil Identifikasi               |                         |                               |                  |                                   |                                                      |                             |                |                   |                        |
|----------------------------------|-------------------------|-------------------------------|------------------|-----------------------------------|------------------------------------------------------|-----------------------------|----------------|-------------------|------------------------|
| Nama                             | Banyak<br><b>Ricara</b> | Mengerti<br>Angka<br>Bilangan | Memilih<br>Teman | Menggambar<br><b>Lebih Detail</b> | Membandingkan<br>Diri Sendiri<br><b>Dengan Teman</b> | <b>Banyak</b><br>Pertanyaan | Total<br>Nilai | Rekomendasi       | <b>Tanggal Tes</b>     |
| Meissiwa<br>Esya<br>Virgiandrava | 70                      | 60                            | 60               | 70                                | 60                                                   | 60                          | 63             | <b>IKUT</b>       | 17-12-2015<br>11:28:00 |
| Melsalwa<br>Esva<br>Virgiandrava | 90                      | $\infty$                      | 85               | 90                                | 80                                                   | 80                          | 86             | <b>TIDAK IKUT</b> | 17-12-2015<br>11:27:19 |
| Meisslwa<br>Esva<br>Virgiandrava | 83                      | R3                            | R3               | R3                                | 83                                                   | R <sub>2</sub>              | R3             | DIPERTIMBANGKAN   | 17-12-2015<br>11:26:27 |
| aa                               | 83                      | 83                            | 83               | 83                                | 83                                                   | 83                          | 83             | DIPERTIMBANGKAN   | 13-12-2015<br>08:53:30 |
| Melsalwa<br>Esya<br>Virgiandrava | 70                      | 60                            | 70               | 70                                | 80                                                   | 70                          | 69             | <b>IKUT</b>       | 23-11-2015<br>19:21:11 |

**Gambar 13.** Printout hasil identifikasi

## **IV. KESIMPULAN**

- 1. Pembuatan Sistem Pendukung Keputusan dengan menggunakan metode SMART untuk mengidentifikasi perkembangan anak 4 sampai 6 tahun yang mengacu terhadap pembobotan di tiap-tiap kriteria.
- 2. Telah dihasilkan sistem yang dapat membantu dalam pemilihan anak dalam mengikuti ekstra jam tambah belajar di taman kanak-kanak dharma wanita desa Jajar kecamatan Wates.
- 3. Berdasarkan langkah operasinya di dapatkan hasil keikutsertaan anak yaitu ikut, dipertimbangkan, dan tidak ikut, yang tidak hanya dikira-kira oleh guru tetapi dihitung menggunakan sistem yang lebih efektif penilaiannya.

#### **DAFTAR PUSTAKA**

- [1] Handoko,M. 2014. Pendidikan Anak Usia Dini. Jakarta : Grasindo
- [2] Budiman,H,D. 2013. Sistem Pendukung Keputusan Anggota Kepolisian Terhadap Calon Seleksi Alih Golongan(SAG) Menggunakan Metode SMART. Skripsi. Program Studi Ilmu Komputer Fak. MIPA Universitas Pendidikan Indonesia.
- [3] Prajitno, S.B. 2013. Metodologi Penelitian Kuantitatif. [http://komunikasi.uinsgd.ac.id/metodologi-](http://komunikasi.uinsgd.ac.id/metodologi-penelitian-kuantitatif/)
- [penelitian-kuantitatif/](http://komunikasi.uinsgd.ac.id/metodologi-penelitian-kuantitatif/) [4]Cooper, Donald R. dan Pamela S.Schindler. 2006. Metode riset bisnis, vol. 1, edisi 9 (Business research methods, 9<sup>th</sup> edition); Budijanto, Didik Djunaedi, Damos Sihombing, penerjemah. Jakarta: Media Global Edukasi
- [5]Kusrini. 2007. Konsep dan Aplikasi Sistem Pendukung Keputusan. Yogyakarta : Andi.